## Instalación

Junto a los requerimientos del sistema para utilizar el programa sin problemas, en este folleto se describen detalladamente la instalación y el inicio del programa.

### Requerimientos mínimos del sistema

- · Ordenador Personal IBM o compatible a partir del microprocesador 386.
- · Disquete de 3.5".
- · Sistema operativo MS-DOS.
- · Espacio libre en el disco duro 800 Kb.
- · Capacidad mínima memoria RAM 2 Mb.
- · Un puerto serie libre en su PC.(COM1, COM2, COM3, COM4).
- · Programador portátil "MÁNAGER" versión 1.3.

## Requisitos opcionales

Para un funcionamiento aún más óptimo del programa se recomienda:

- · Mouse compatible IBM.
- · Impresora.
- · Monitor color.

# Instrucciones para la instalación

El software SOFTMAN dispone de un programa de instalación que inicia y configura su PC para un correcto funcionamiento en conexión con el programador portátil MÁNAGER.

## Composición del paquete SOFTMAN

- · Un disquete con el programa de gestión y conexión entre el PC y el MÁNAGER.
- · Un cable serie DB9-DB25 (Macho-Hembra) RS-232 para conexión con un PC.
- · Manual adicional de instalación.
- · Embalaje caja plástico.

## Montaje y Conexión

El cable serie RS-232 se conecta en el PC, en un puerto serie libre, a través del DB25, y en el MÁNAGER con el conector Nº11 (vea la instrucción del programador) a través del DB9.

## Instalación del software

Insertar el disquete en la correspondiente disquetera normalmente A: y ejecutar la siguiente orden para instalarlo:

#### A:\INSTALL

Al iniciar la instalación, el programa solicita el nombre del directorio donde se ha de instalar, y nos muestra el siguiente por defecto:

#### C:\SOFTMAN

Una vez correctamente instalado con "Alt" "X" validaremos la correcta instalación, y tecleando "SOFTMAN" dentro del directorio creado, ejecutaremos el programa. En pantalla le aparecerá el mensaje:

"Línea serie desactivada"

Valide con "Enter" dicho mensaje e inmediatamente aparece una lista para configurar el puerto serie:

> Serie ( ) COM1 ( ) COM2 ( ) COM3 ( ) COM4 (.) Desact.

Configure el puerto serie que tenga libre el ordenador a conectar.

Con el ratón o el cursor y "Enter" se activa. A continuación configure la interrupción de programa correspondiente para actuar sobre el puerto seleccionado:  $ID<sub>Q</sub>$ 

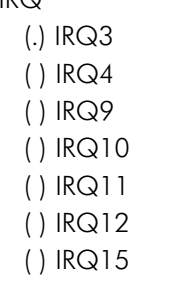

Las configuraciones más habituales de hardware son:

COM1.......IRQ4 COM2.......IRQ3

En caso de tener que utilizar el COM3 o COM4, no hay orden estipulado. En este caso repase el montaje y la configuración de su ordenador.

#### MUY IMPORTANTE

#### UNA EQUIVOCACION EN LA CONFIGURACION DEL SISTEMA PODRÍA INUTILIZAR O DESACTIVAR ALGUN DISPOSITIVO CONECTADO ANTERIORMENTE A SU ORDE-N A D OR O IN CLUSIVE BLO Q UEARLO.

En caso de duda o mal funcionamiento, consulte a su especialista en informática.

No obstante, el programa le avisa si escoge un puerto serie ocupado.

"IRQ utilizada. Posible conflicto"

#### Continuar?

No valide nunca este mensaje. En cambio, si la combinación escogida es correcta y no le advierte de nada anormal, entonces el ordenador estará apunto para comunicar con el programador portátil MÁNAGER. Antes de empezar a utilizar el programa, es aconsejable leerse detenidamente las instrucciones. Este programa va acompañado de un archivo "leame" donde se explican ampliamente todas sus características y funcionamiento.

A este archivo se puede acceder siempre que se desee. Para ello, ejecutar el siguiente comando:

#### "C:\SOFTMAN\EDIT LEAME.TXT"

Automáticamente el programa abre el archivo a través del editor de textos del sistema operativo. Una vez dentro permite imprimirlo desde el menú "Archivo", "Imprimir". Después de dar la orden, dependiendo de la versión de MS-DOS, pregunta:

Imprimir en la LPT1

( ) Sólo texto seleccionado

( ) Documento completo

De esta forma se puede imprimir toda la ayuda o sólo la parte que interese. En caso de manipular el contenido del texto accidentalmente, no validar el siguiente

> El archivo "Leame.txt" todavía no ha sido guardado.

¿Desea guardarlo ahora?

Para salir del archivo "leame", activar el submenú "Salir", del menú "Archivo".

mensaje: